# **ANEXO I**

# **MANUAL DE USUARIO "RESPONSABLES DE DISCAPACIDAD" OBRAS SOCIALES**

#### **Manual de Usuario – Responsables de Discapacidad**

Destinado a los usuarios de las Obras Sociales que cuentan con el permiso necesario.

#### **Acceso al Sistema**

- En el navegador *ingresar* a la siguiente dirección: https://www.sssalud.gob.ar/sur/
- Luego *ingresar "RNOS",* "*Usuario*" y "*Contraseña*"*.*
- Y por último *presionar* el botón "*Ingresar".*

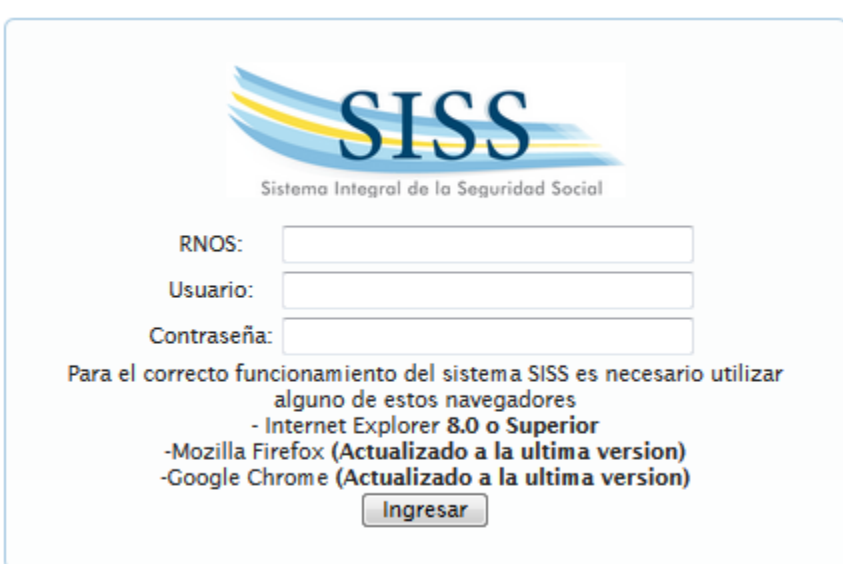

**Menú Principal** • En la siguiente pantalla *seleccionar* el menú "Integración" y luego *presionar* la opción "Res. Discapacidad".

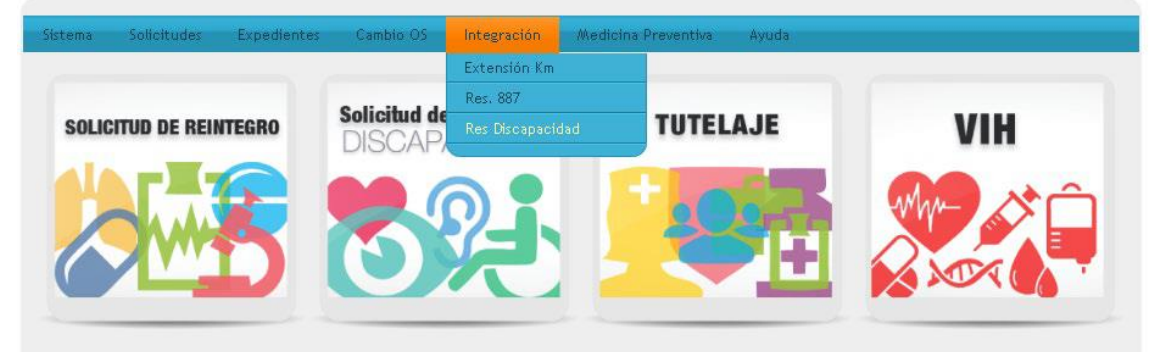

A continuación se *presenta* el formulario de "Registro de responsables del área de Discapacidad de obras sociales".

IF-2020-36208967-APN-SSS#MS

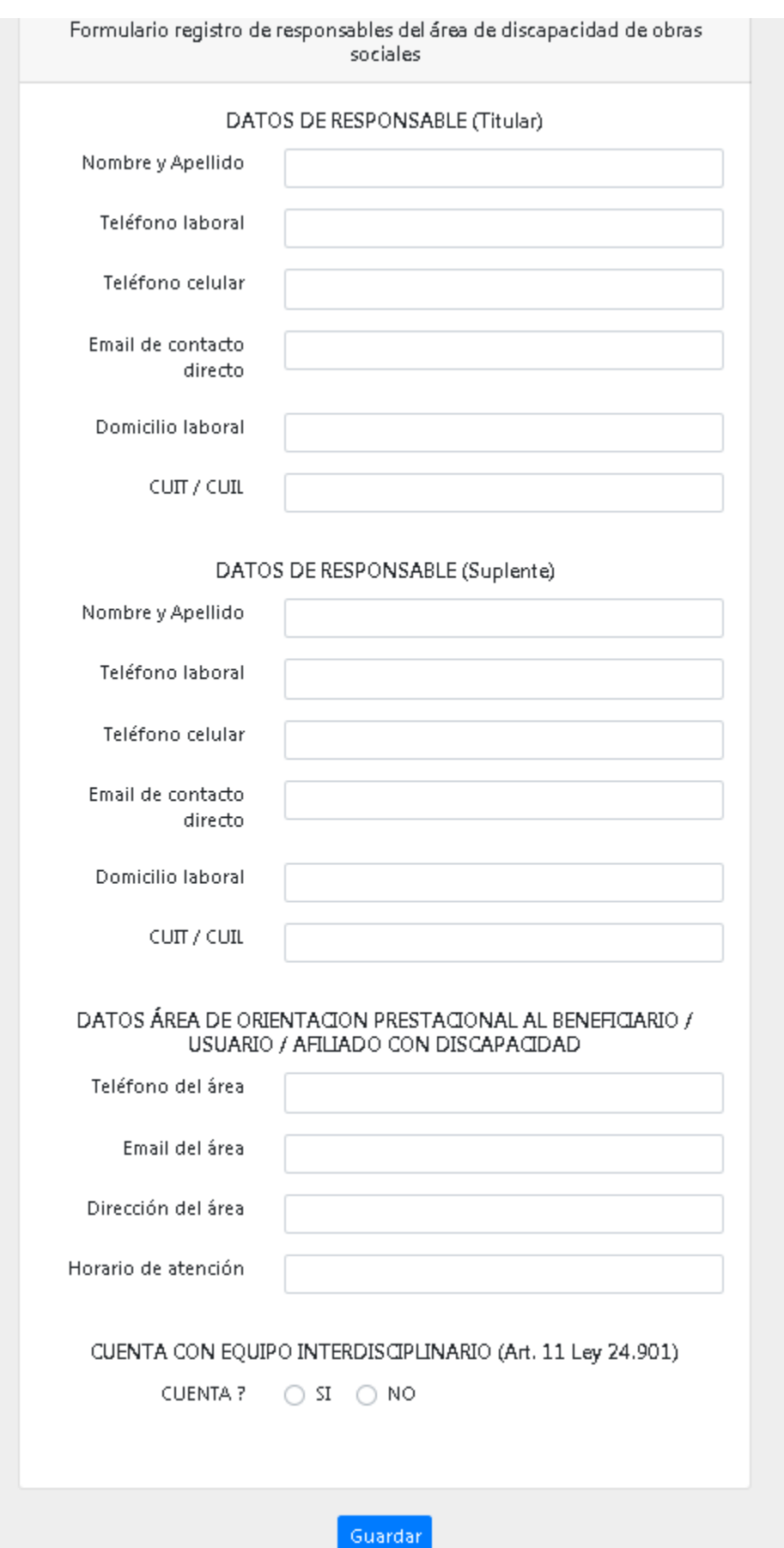

IF-2020-36208967-APN-SSS#MS

### **Guardar Formulario**

• Luego de cargar los datos correspondientes en el formulario, *presionar* el botón "Guardar" situado en la parte inferior de la pantalla.

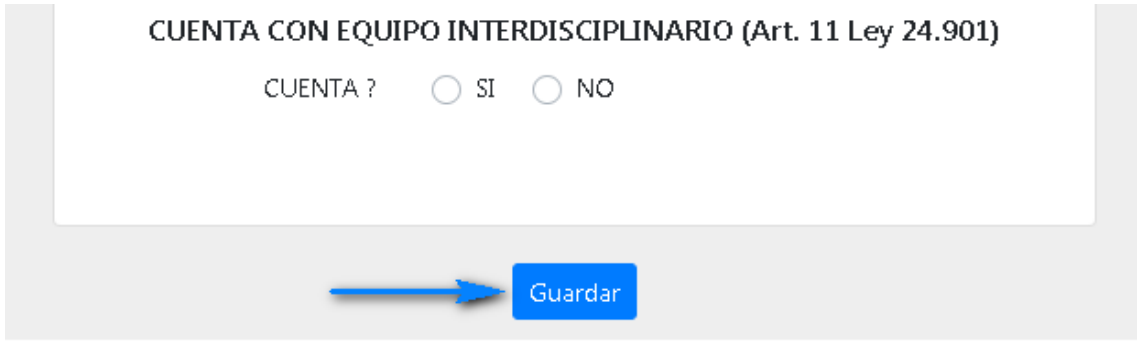

A continuación se *visualiza* el mensaje "SE GUARDÓ CON EXITO" y se finaliza la carga del formulario correctamente.

IF-2020-36208967-APN-SSS#MS

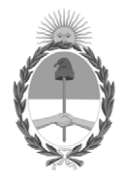

República Argentina - Poder Ejecutivo Nacional 2020 - Año del General Manuel Belgrano

## **Hoja Adicional de Firmas Informe gráfico**

Número: IF-2020-36208967-APN-SSS#MS

# IF-2020-36208967-APN-SSS#MS<br>CIUDAD DE BUENOS AIRES<br>Jueves 4 de Junio de 2020

**Referencia:** ANEXO I Resolución Referente Responsable Discapacidad

El documento fue importado por el sistema GEDO con un total de 3 pagina/s.

Digitally signed by GESTION DOCUMENTAL ELECTRONICA - GDE Date: 2020.06.04 17:03:46 -03:00

GABRIELA FABIANA BARROS Coordinadora Superintendencia de Servicios de Salud